# **Technical Procedure for X26 Taser Data Download**

- **1.0 Purpose** The purpose of this procedure is to retrieve the firing data from X26 Tasers that are submitted for analysis. This protocol provides a procedure for downloading this data without making changes to the data on the Taser.
- **2.0 Scope -** This procedure describes the steps to be taken by personnel of the State Crime Laboratory in downloading the firing data from X26 model Tasers.

#### **3.0 Definitions**

- **USB data interface module** Kit containing the hardware and software needed to download the firing information from an X26 Taser.
- **USB DPM** Connector from the interface module which plugs into the battery compartment of the X26 Taser.

## **4.0 Equipment, Materials and Reagents**

- Forensic Tower
- USB data interface module from Taser International

#### **5.0 Procedure**

- **5.1** Install the software from the USB data interface module on the forensic tower if it is not already installed.
- **5.2** Verify that the time and time zone information on the forensic tower are correct.
- **5.3** Ensure the X26 safety switch is in the ON (SAFE) position and remove the air cartridge.
- **5.4** Insert the USB cable into the computer. The USB DPM will illuminate red if the cable is connected correctly.
- **5.5** Insert the USB DPM into the X26 Taser. After a few seconds the USB DPM illumination will change from red to green and a "U" will appear on the X26 CID.
- **5.6** Click on the "Taser X26 Dataport" desktop icon.
- **5.7** Check the Daylight Savings Time zone box if your time zone is currently on daylight savings time.
- **5.8** Click the "Download X26" button on-screen.
- **5.9** Select a range of dates to download or choose "Download all firing data" and click continue.
- **5.10** Save the firing data to a file on the Forensic Tower.
- **5.11** The following firing information for each discharge will be displayed for the Taser: Sequence #, GMT time, local time, duration (Secs), Temperature (deg. C), and battery %.
- **5.12** The X26 shows the total time in seconds that the trigger was pulled. If the user pulls the trigger once and releases it, the X26 will shoot a 5 second burst and 5 seconds will display on the data log. If the user manually turns off firing before 5 seconds have elapsed, the number of seconds that the unit fired will display on the data log. If the user pulls the trigger and holds it for longer than 5 seconds, the unit will continue to fire and the total number of seconds the trigger is held will display on the data log.
- **5.13** Duration is the total time the trigger was depressed without a break.
- **5.14** The temperature is the internal DPM temperature.
- **5.15** The Time Change Record is a log of all changes to the Taser's internal clock. If the internal clock has never been updated, the area is blank.
- **5.16** If the time on the computer does not match the time on the X26, a "Time Synchronization error" window will appear. If this happens, press the cancel button. DO NOT change the time on the X26 Taser.
- **5.17** If no "Time Synchronization error" window is displayed after the "Download X26" button has been pressed, the Taser's internal clock must be checked. To check the Taser's internal clock the software must be exited after all data downloads are complete. The forensic workstation's clock may be set either forwards or backwards 12 hours to produce a "Time Synchronization error." Restart the software and press the "Download X26" button. Compare the time displayed as the Taser's internal clock setting to actual time (from DOJ Internal Network clock setting) and record the difference (if any).
- **5.18 Standards and Controls –** A control disk image with a known hash value is used to ensure the proper functioning of forensic computers used in casework.
- **5.19 Calibrations** The forensic towers used in casework shall be verified each day that they are used to ensure that the computer hardware and software are functioning properly (see the Computer Performance Verification Procedure).
- **5.20 Maintenance –** N/A
- **5.21 Sampling –** N/A
- **5.22 Calculations –** N/A
- **5.23 Uncertainty of Measurement –** N/A
- **6.0 Limitations –** N/A

#### **7.0 Safety**

- **7.1** X26 Tasers are high energy weapons and shall be handled with great care.
- **7.2** If a live cartridge is attached to the front of the weapon, it has the ability to discharge sharp projectiles. These cartridges shall be removed from weapons submitted for examination.

**7.3** The X26 Taser can still deliver an electrical shock with the cartridge removed. Forensic Scientists shall keep the safety engaged whenever possible, keep finger off trigger unless test firing, and avoid touching electrodes on the front of the weapon.

# **8.0 References**

- Taser International Data Port User Manual V.15.5
- Computer Performance Verification Procedure

## **9.0 Records –** N/A

**10.0 Attachments –** Attachment A: Taser Examination

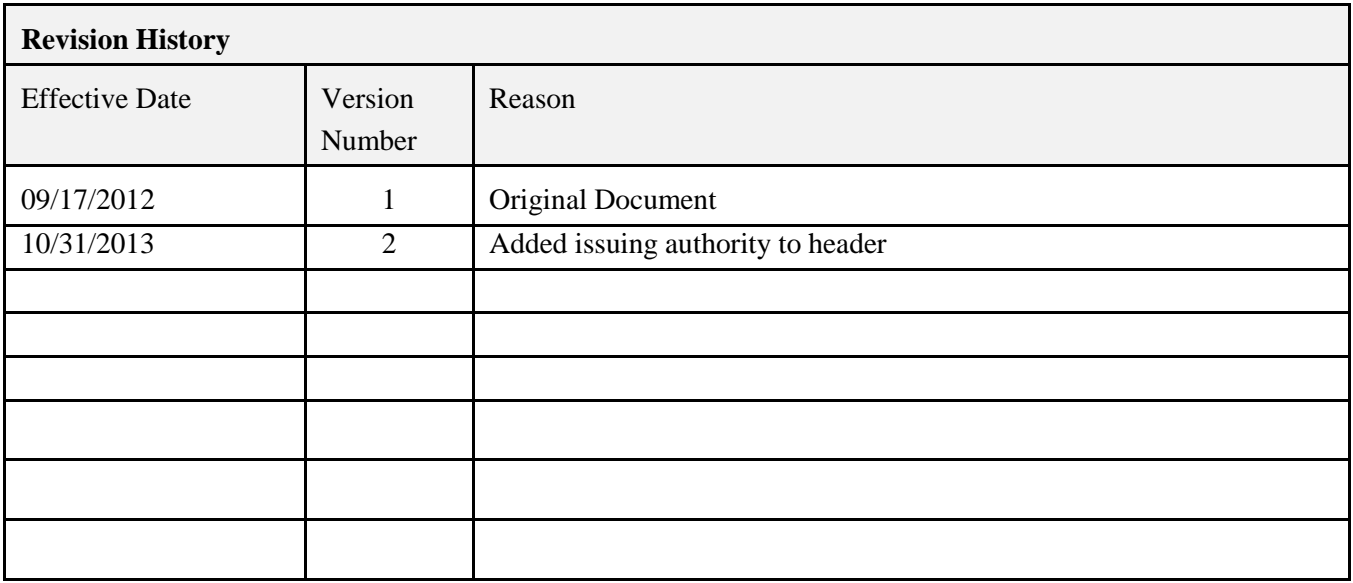

# **ATTACHMENT A-**

# **Taser Examination**

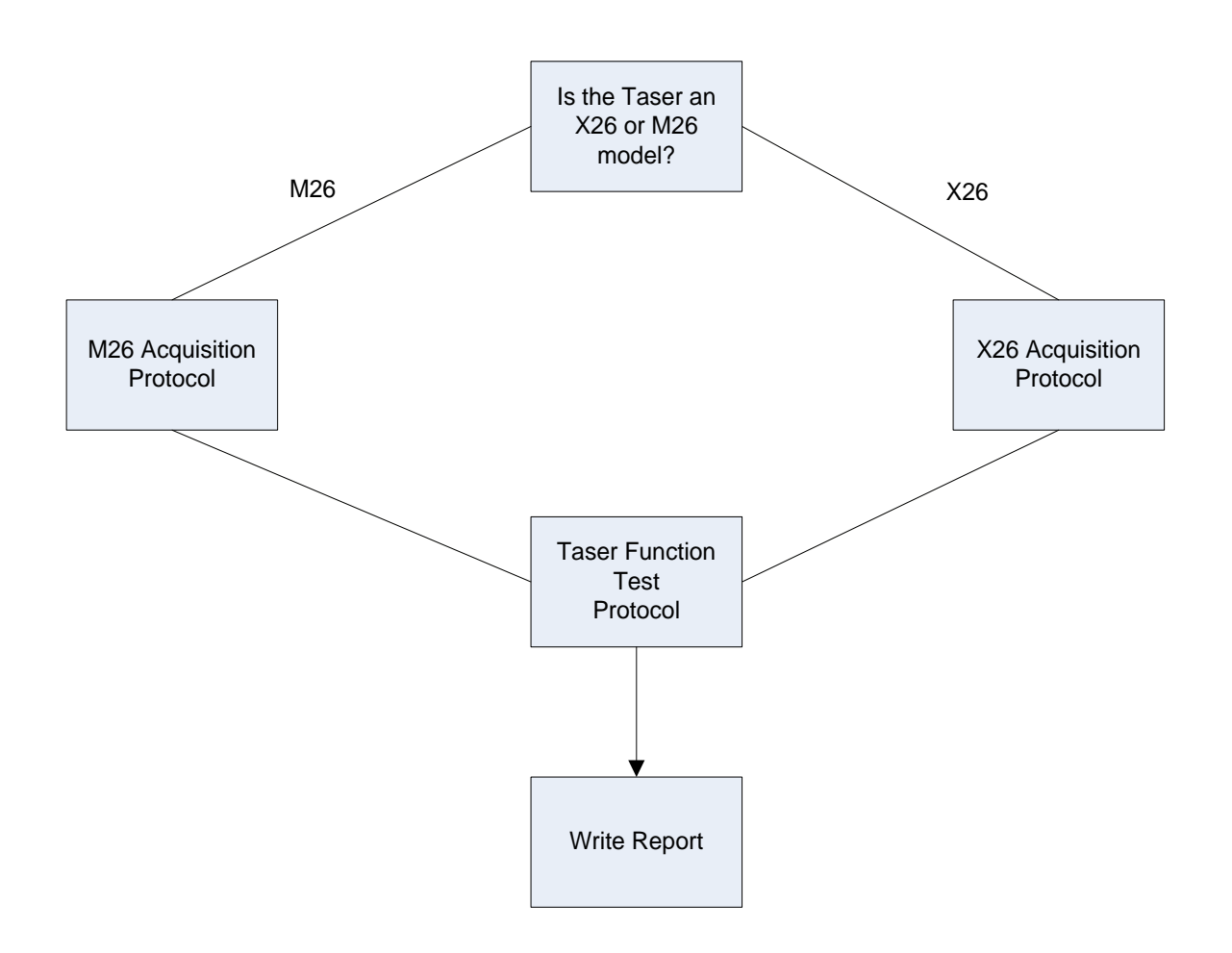